**James Coleman (PGConf.NYC 2022)**

# **HACKING ON POSTGRES AN OVERVIEW**

# **About Me**

- Architect for Data Engineering at Braintree Payments
- Not the most senior hacker in the room (unless poorly attended!), but...I've authored patches in Postgres versions 12-15, including:
	- Incremental sort
	- Multiple improvements to ScalarArray0pExpr ([NOT] IN, = ANY/ALL) optimization and execution.

# **Presentation Note**

• Many slides include footnote references to a number of links and file paths.

- 
- The slides are already available as a PDF download on the conference website.

### **Other Talks in this Genre Further material that complements this talk**

- Hacking on Postgres (Stephen Frost) [1]
- Intro to Postgres Planner Hacking (Melanie Plageman) [2]
- How to be a Happy Hacker (Andrew Dunstan) [3]
- Other resources listed on the Wiki [4]

[.https://www.postgresql.eu/events/pgconfeu2018/sessions/session/2058/slides/96/hackingpg-present.pdf](https://www.postgresql.eu/events/pgconfeu2018/sessions/session/2058/slides/96/hackingpg-present.pdf) [.https://www.pgcon.org/2019/schedule/events/1379.en.html](https://www.pgcon.org/2019/schedule/events/1379.en.html) [.https://www.youtube.com/watch?v=yFDyM29tB6k](https://www.youtube.com/watch?v=yFDyM29tB6k) 4.https://wiki.postgresql.org/wiki/So, you want to be a developer%3F#Hacking PostgreSQL Resources

# What about this talk?

**- Braintree colleague**

"I would love to see more talks about mechanics of working on the PG codebase…e.g. how to set up a feedback cycle, navigate in vim, etc."

**- Braintree colleague**

"That is an under-appreciated superpower of Ruby development here…bootstrap your env, run focused tests from vimux…rinse, repeat…It'd be really cool to develop a 'standard' way of working with Postgres in vim, vscode, or whatever."

### **Roadmap Focus on mechanics of hacking on Postgres**

Three broad categories:

- Community process
- Codebase
- Development tooling

# Community Process

### **Mailing list, patch submission and review, and CommitFests**

- Development happens publicly on the pgsql-hackers [1] mailing list.
	- Some might also start on the pgsql-bugs [2] mailing list.
- Discussions can span multiple years and 100s of messages (this is why e.g. GitHub Pull Requests wouldn't work).
	- Don't get discouraged if a discussion takes a long time!
	- Many patches and ideas are rejected early.

1[.https://www.postgresql.org/list/pgsql-hackers/](https://www.postgresql.org/list/pgsql-hackers/) 2[.https://www.postgresql.org/list/pgsql-bugs/](https://www.postgresql.org/list/pgsql-bugs/)

- Don't top-post (use inline reply/interleave posting style)
- Use plain text
- Reply-all to the proper point in the thread tree

- I recommend subscribing to the list now to ensure you get all of the easy to reply.
	-

Matches: list:(<pgsql-hackers.lists.postgresql.org>) -{jtc331@gmail.com} Do this: Skip Inbox, Apply label "PG Hackers", Never send it to Spam

Matches: list:<pgsql-hackers.lists.postgresql.org> jtc331@gmail.com Do this: Apply label "PG Hackers", Never send it to Spam, Mark it as important

Matches: to:(pgsql-hackers@postgresql.org jtc331@gmail.com) Do this: Apply label "PG Hackers", Never send it to Spam, Mark it as important

messages (including parts of a discussion tree you weren't cc'd on), and it's

• Hint: setup a filter to send all the messages into a specific folder or label.

- to Resend a single message (to which you can then reply).
	- bypass moderation).

### Re: Reducing the chunk header sizes on all memory context types

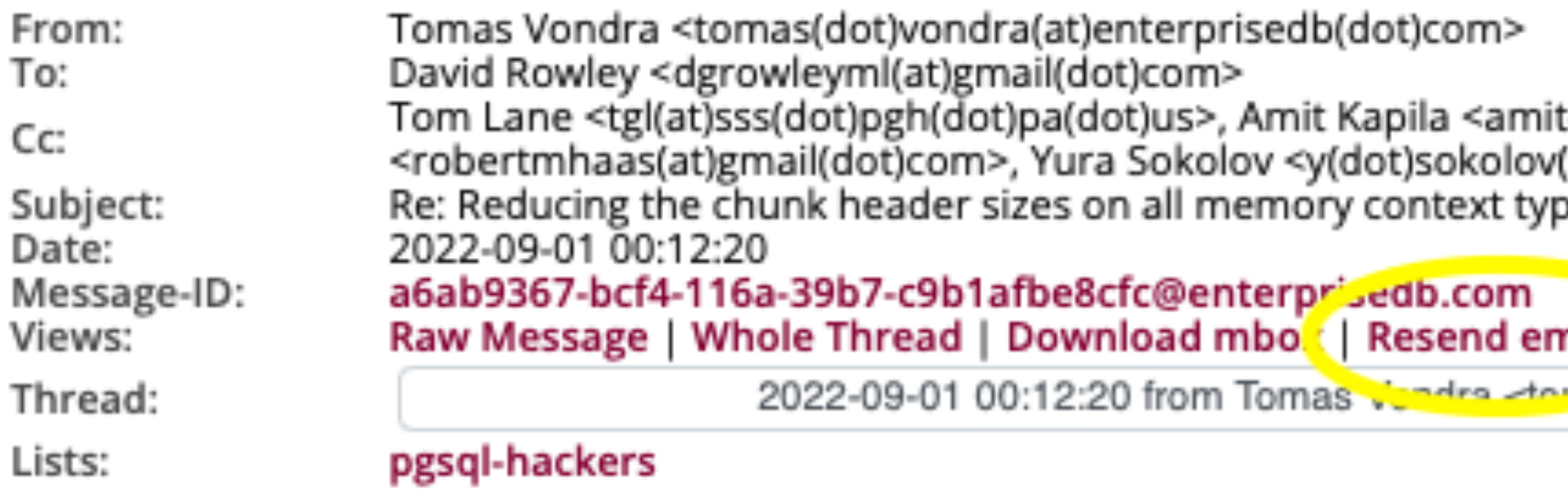

• If you really don't want a firehose of emails, it's now possible (while logged in)

• You can also subscribe without receiving email (this allows sent emails to

t(dot)kapila16(at)gmail(dot)com>, Andres Freund <andres(at)anarazel(dot)de>, Robert Haas (at)postgrespro(dot)ru>, PostgreSQL Developers <pgsql-hackers(at)lists(dot)postgresql(dot)org>

nail ی دیک د dot)vondra(at)enterprisedb(dot)com

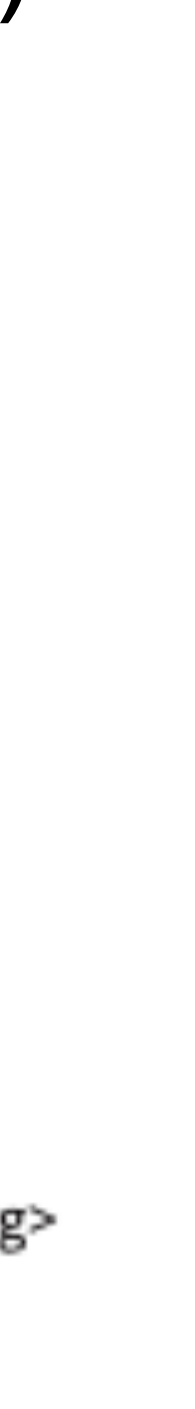

### **Getting Involved Start by reviewing patches**

- Does the use case make sense?
- Will the proposed change have unintended consequences?
- Does the change work?
- Does the patch follow code style?
- Is it understandable and maintainable?

## **Getting Involved Submitting a patch**

- First search for prior art and discussion
	- If the same approach has been tried before and rejected explain how your patch is different (or reconsider submitting at all)
- Explain the use case you're addressing
	- Sample queries and data are often helpful
	- Show evidence of performance improvement (if applicable)
- Don't make unrelated changes
- For every patch you submit you should review a similarly sized patch.

# **CommitFests**

- Development is organized into alternating cycles of development and review.
	- After the March CommitFest (at which point a release branch is generally cut) there's usually a multi-month break.
- Each CommitFest is a ~1 month period where *new* development is paused and contributors review existing patches.
	- New patches submitted during a CommitFest will likely be ignored while the CommitFest (review cycle) is active.
- A volunteer CommitFest manager ensures patches in the current cycle are tracked with the right status.

# **CommitFests**

- The CommitFest (or colloquially "CF") application [1] tracks patch and CommitFest status.
- New patches are added to the "Open" CommitFest.
- The "In Progress" CommitFest contains the patches currently being reviewed.

1[.https://commitfest.postgresql.org](https://commitfest.postgresql.org)

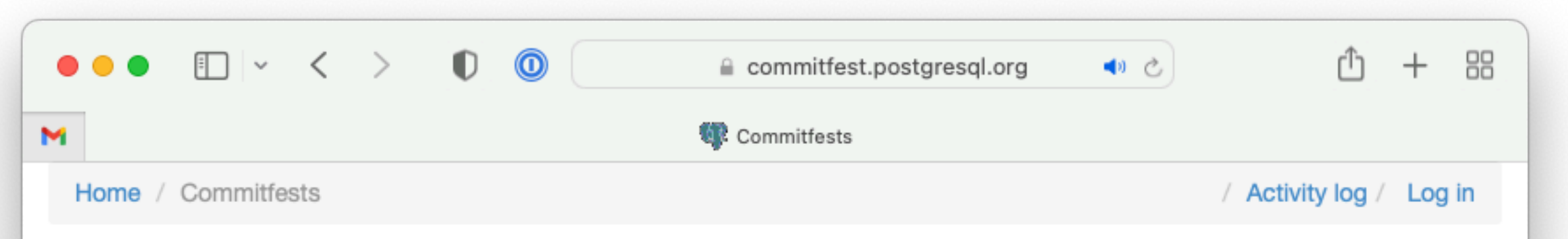

### **Commitfests**

The following commitfests exist in the system. Current review work is done in commitfest 2022-09. New patches should be submitted to commitfest 2022-11.

- 2023-01 (Future 2023-01-01 2023-01-31)
- $\bullet$  2022-11 (Open 2022-11-01 2022-11-30)
- 2022-09 (In Progress 2022-09-01 2022-09-30)
- 2022-07 (Closed 2022-07-01 2022-07-31)
- 2022-03 (Closed 2022-03-01 2022-03-31)
- $\bullet$  2022-01 (Closed 2022-01-01 2022-01-31)
- $\bullet$  2021-11 (Closed 2021-11-01 2021-11-30)
- $\bullet$  2021-09 (Closed 2021-09-01 2021-09-30)
- $\bullet$  2021-07 (Closed 2021-07-01 2021-07-31)
- $\bullet$  2021-03 (Closed 2021-03-01 2021-03-31)
- $\bullet$  2021-01 (Closed 2021-01-01 2021-01-31)
- $\bullet$  2020-11 (Closed 2020-11-01 2020-11-30)
- 2020-09 (Closed 2020-09-01 2020-09-30)
- $\bullet$  2020-07 (Closed 2020-07-01 2020-07-31)
- $\bullet$  2020-03 (Closed 2020-03-01 2020-03-31)
- $\bullet$  2020-01 (Closed 2020-01-01 2020-01-31)
- $\bullet$  2019-11 (Closed 2019-11-01 2019-11-30)
- $\bullet$  2019-09 (Closed 2019-09-01 2019-09-30)
- 2019-07 (Closed 2019-07-01 2019-07-31)
- 2019-03 (Closed 2019-03-01 2019-03-31)
- 0119-01 (Closed 2019-01-01 2019-01-31)

### **CommitFests Reviewing a patch**

You can simply look at recent emails and respond to one you find interesting, or you can look for "Needs Review" patches in the CF app.

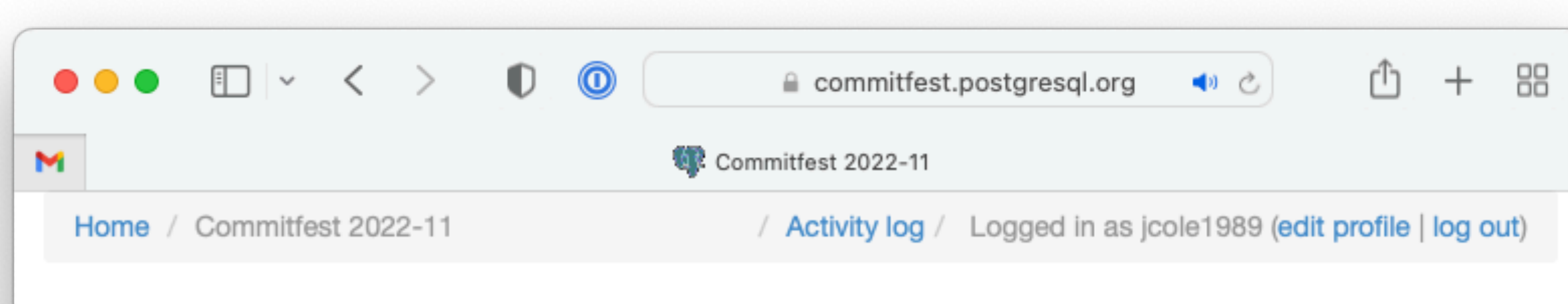

### **Commitfest 2022-11**

Search/filter

Shortcuts  $\sim$ New patch

Status summary: Needs review: 6. Waiting on Author: 4. Total: 10.

### **Active patches**

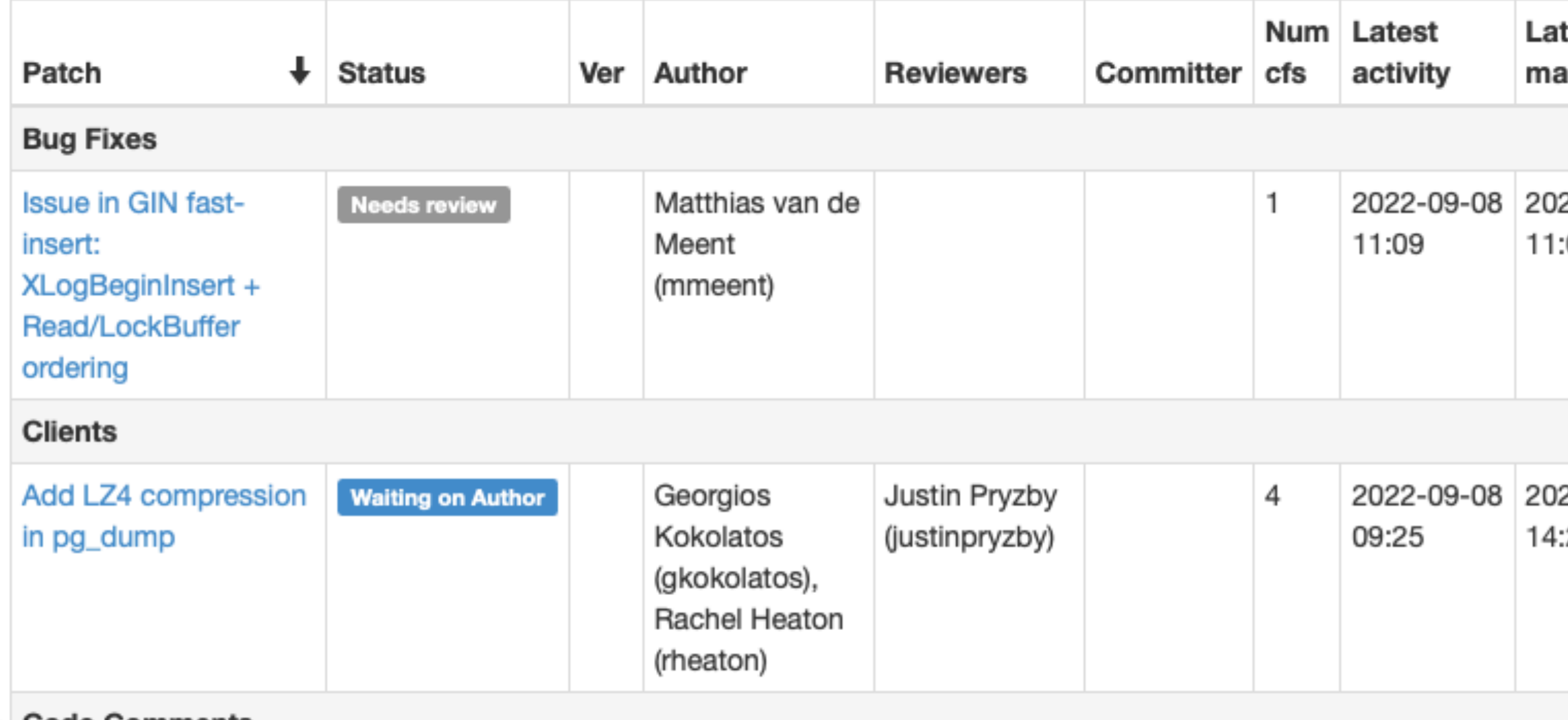

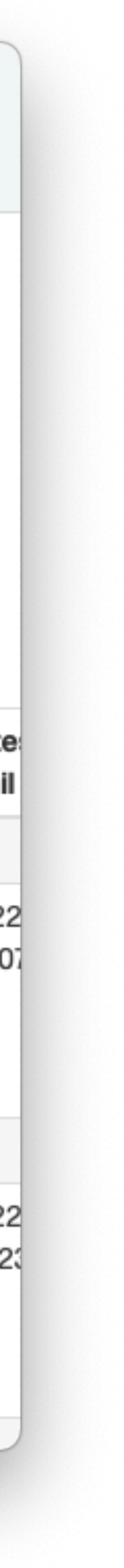

### **CommitFests Reviewing a patch**

Either way, if you review a patch you can Edit the patch record in the CF app and record yourself as a reviewer.

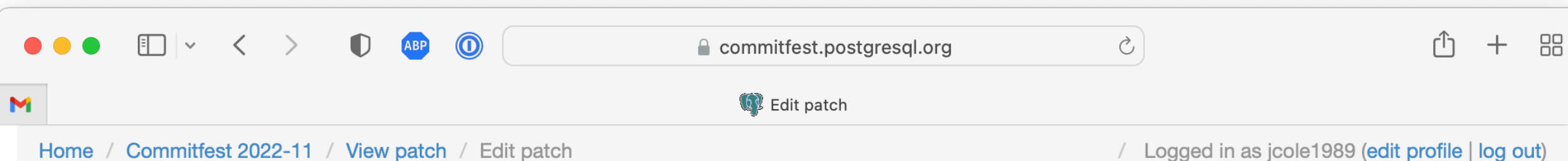

### **Edit patch**

### **Description:** Issue in GIN fast-insert: XLogBeginInsert + Read/LockBuffer ordering **Topic: Bug Fixes Wikilink: Gitlink: Target version: Authors:** mmeent (Matthias van de Meent) Import user not listed Enter part of name to see list **Reviewers:** jcole jcole1989 (James Coleman) Enter part of name to see list

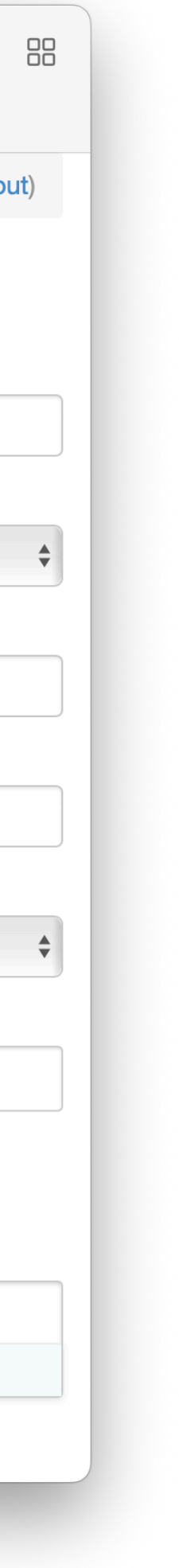

### **CommitFests Adding a new patch**

- After sending your email to the mailing list, click "New Patch" in the Open CommitFest.
- Find and attach your message thread ("Find thread" shows the most recent mailing list messages and allows search).

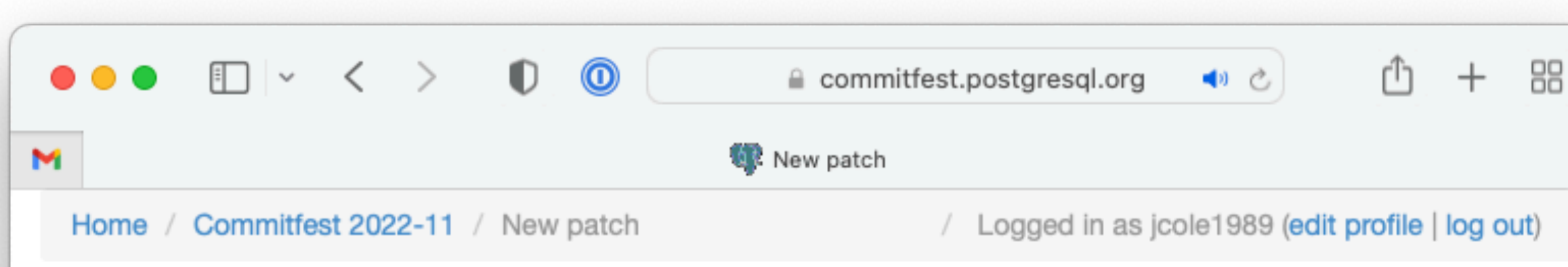

### New patch

### Description:

pg\_rewind: warn when checkpoint hasn't happened after promotion

### Topic:

Replication & Recovery

### Specify thread msgid:

CAAaqYe\_Cx++mbcjuTdsOhVqeD8WPrAtvMXEpxGjs05yiE=UU5A@mail.gmail.com

Find thread

Create patch

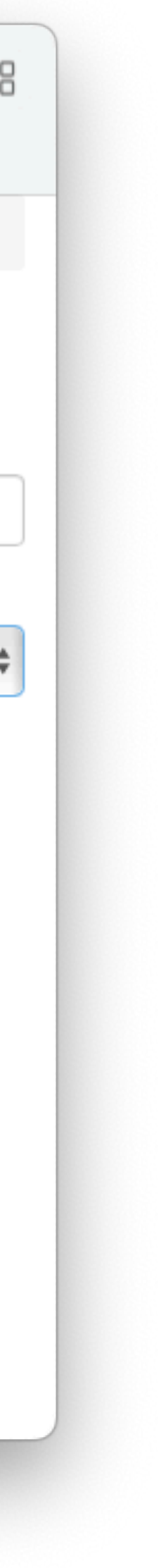

# **Other Resources**

- PostgreSQL Wiki Development information [1]
	- Developer meeting notes
	- Unofficial TODO lists and roadmaps
	- Patch FAQs and checklists
	- Editor and tooling information

1[.https://wiki.postgresql.org/wiki/Development\\_information](https://wiki.postgresql.org/wiki/Development_information)

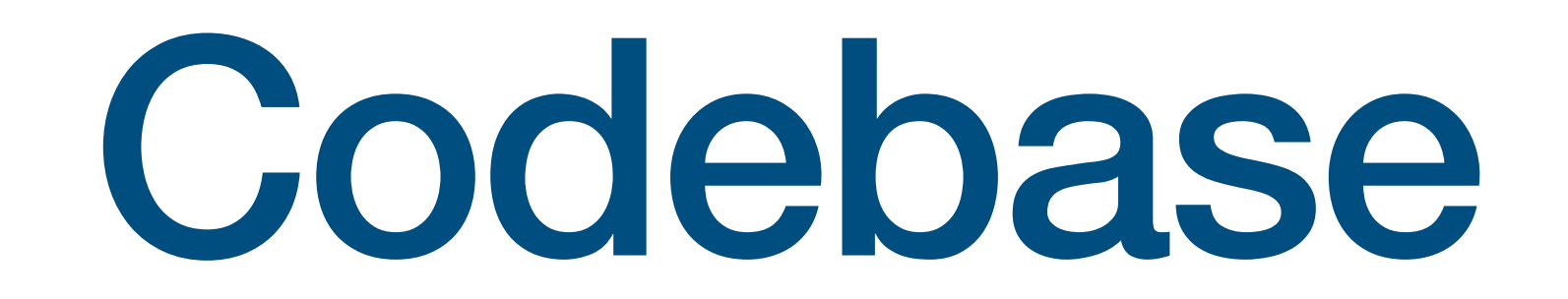

# **Directory Layout**

• contrib/ - Source for tools, utilities, and extensions that aren't part of the core installation but are nonetheless maintained as part of the main source

- tree
- docs/ SGML source for public documentation
- src/ Source for core installation (including tests)

## **Directory Layout Core source**

- Not going to list everything here (see Stephen Frost's talk, linked earlier, for a more in-depth listing), but a few highlights:
	- src/backend/ server side of Postgres (\*.c)
	- src/include/ server side of Postgres  $(*h)$
	- src/bin/ front-end tools for Postgres (psql, pg\_\* command line executables, etc.)
	- src/test/ regression tests

### **Backend Structure What component are you working on?**

- E.g., query execution includes:
	- Parser
	- Optimizer
	- Executor
- generally has a directory.

• The Postgres source is fairly well organized; each subsystem or component

## **Backend Structure How do the components fit together?**

- Backend flow chart is in the docs [1]
	- Bruce Momjian has a talk "PostgreSQL Internals Through Pictures" referencing this also (and more) [2]
- The Internals of PostgreSQL (online book) [3]

1[.https://www.postgresql.org/developer/backend/](https://www.postgresql.org/developer/backend/) 2[.https://momjian.us/main/presentations/internals.html](https://momjian.us/main/presentations/internals.html) 3[.https://www.interdb.jp/pg/](https://www.interdb.jp/pg/)

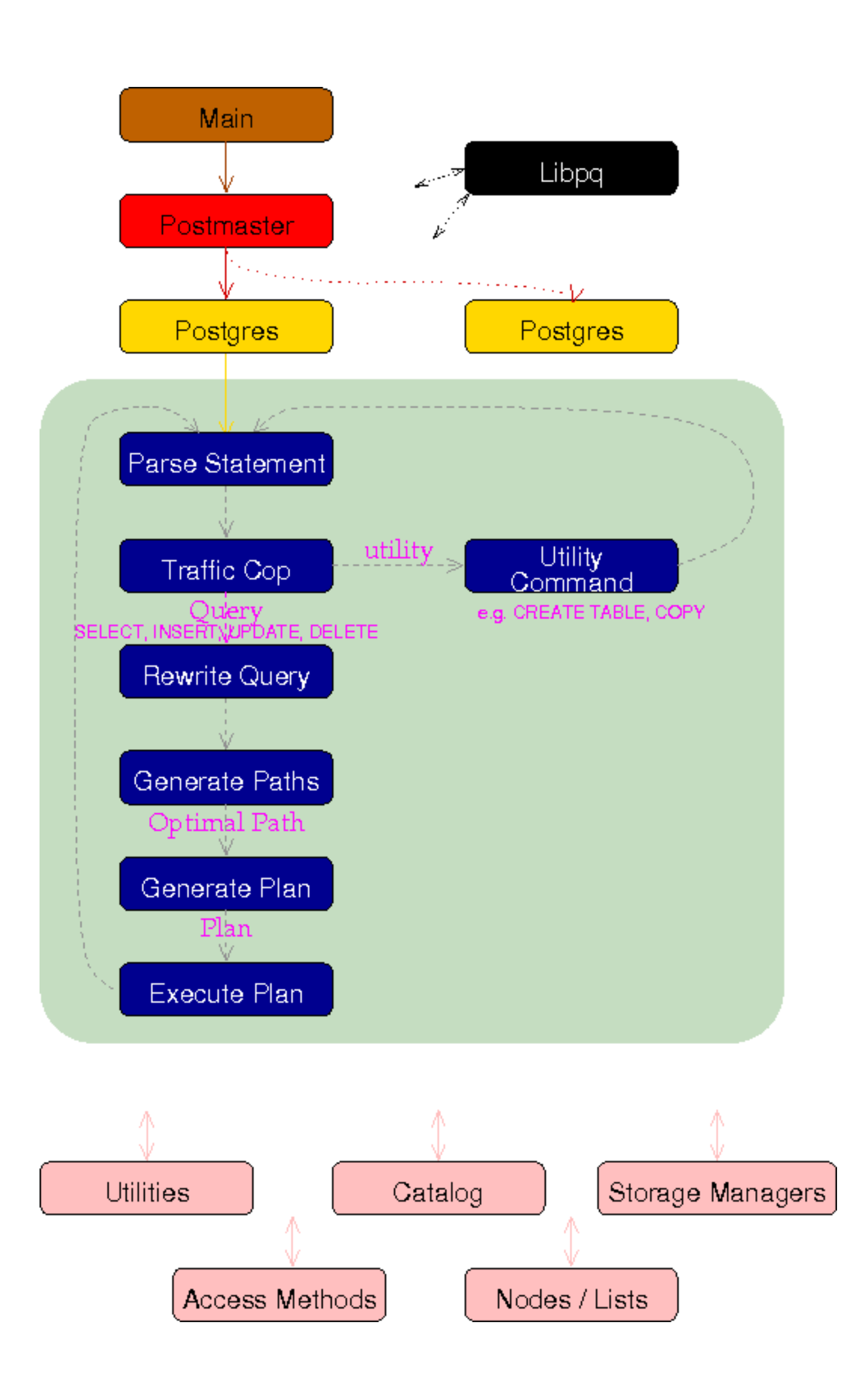

## **Understanding the Source README files**

- The Postgres source contains a significant number of helpful intree documents as README files.
- For example, see the long doc at src/backend/optimizer/README 310 that includes data structure information, information on valid JOIN tree construction, and plan generation.

```
Optimizer Functions
    --------------
301 The primary entry point is planner().
303 planner()
304 set up for recursive handling of subqueries
305 -subquery_planner()
     pull up sublinks and subqueries from rangetable, if possible
     canonicalize qual
         Attempt to simplify WHERE clause to the most useful form; this includes
         flattening nested AND/ORs and detecting clauses that are duplicated in
         different branches of an OR.
     simplify constant expressions
     process sublinks
     convert Vars of outer query levels into Params
314 --grouping_planner()
      preprocess target list for non-SELECT queries
      handle UNION/INTERSECT/EXCEPT, GROUP BY, HAVING, aggregates,
      ORDER BY, DISTINCT, LIMIT
318 ---query_planner()
       make list of base relations used in query
       split up the qual into restrictions (a=1) and joins (b=c)
       find qual clauses that enable merge and hash joins
```
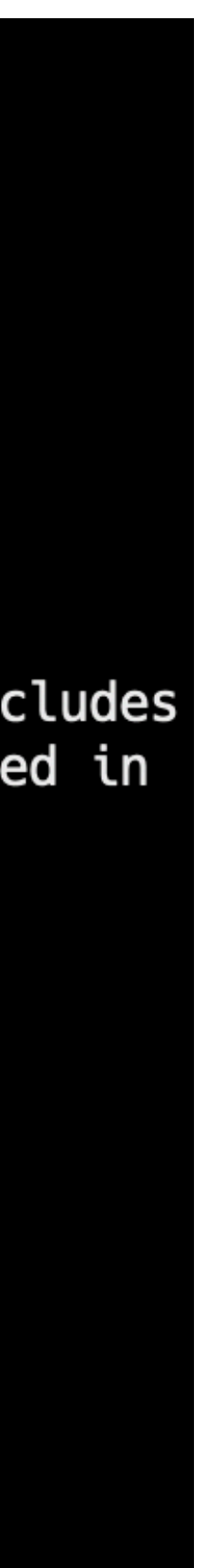

### **Understanding the Source Comments**

- The Postgres source is heavily commented.
- Your code should generally include comment headers for each function.
- Inline to code you should explain reasoning for why assumptions hold true, what you're trying to accomplish, etc.

```
1393
           * ScalarArrayOpExpr is a special case. Note that we'd only reach here
1395
           * with a ScalarArrayOpExpr clause if we failed to deconstruct it into an
1396<br>1397
           * AND or OR tree, as for example if it has too many array elements.
           \star/
1398<br>1399<br>1400<br>1401<br>1402<br>1403
          if (IsA(clause, ScalarArrayOpExpr))
              ScalarArrayOpExpr *saop = (ScalarArrayOpExpr *) clause;
                          *scalarnode = (Node * ) linitial(saop->args);
              Node
                          *arraynode = (Node * ) lsecond(saop->args);
              Node
 1404
              /*
1405<br>1405<br>1406<br>1408<br>1409
               * If we can prove the scalar input to be null, and the operator is
               * strict, then the SAOP result has to be null --- unless the array is
               * empty. For an empty array, we'd get either false (for ANY) or true
               * (for ALL). So if allow_false = true then the proof succeeds anyway
               * for the ANY case; otherwise we can only make the proof if we can
1410
               * prove the array non-empty.
1411
                */
1412
              if (clause_is_strict_for(scalarnode, subexpr, false) &&
1413
                   op_strict(saop->opno))
1414
1415
                   int
                                nelems = \mathbf{0};
1416
1417
                   if (allow_false && saop->useOr)
1418
                       return true;
                                        /* can succeed even if array is empty */4.440
```
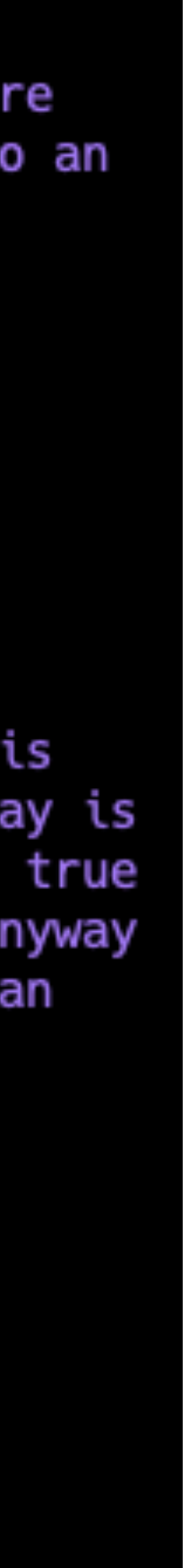

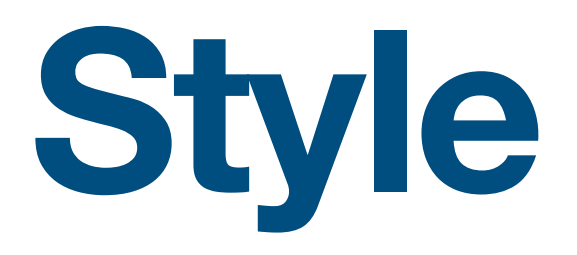

- Use proper project style to avoid unnecessary frustration with your patch! [1]
	- Tabs, not spaces, displayed as 4 columns per tab stop.
	- Use a new line for opening braces; no braces around single statements.
	- 80 character column limit.
- Be sure to follow the style of the surrounding code:
	- E.g., there are unfortunately lots of different variable naming styles (camelcase, underscores, etc.); match the context as much as possible.

1.https://www.postgresql.org/docs/devel/source-format.html

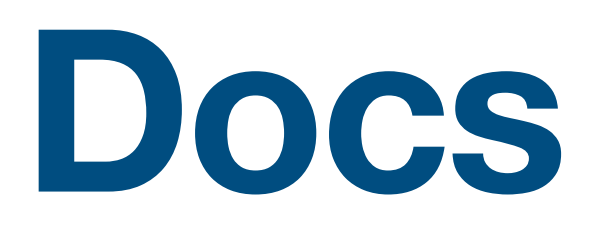

- The docs/ top level directory contains the SGML/XML source for public documentation.
- The markup uses DocBook [1].
- Note: DocBook source formatting style differs from the C source code.
	- Single space indenting.

1[.https://www.postgresql.org/docs/current/docguide-docbook.html](https://www.postgresql.org/docs/current/docguide-docbook.html)

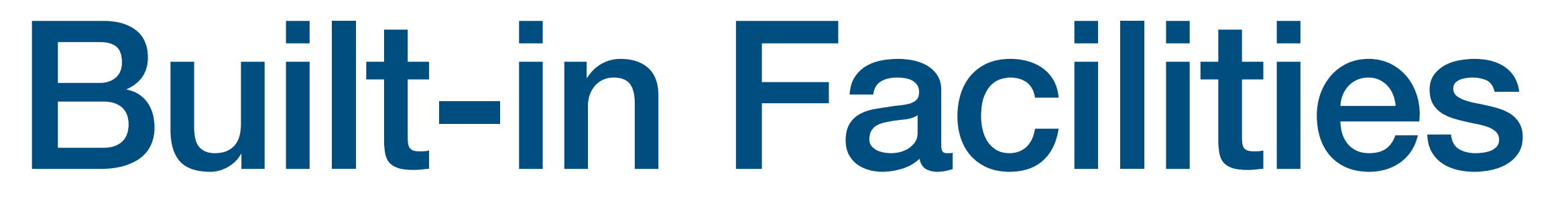

### **Memory Management Memory Contexts**

- Postgres tracks memory usage as part of nested memory contexts.
- TopMemoryContext exists for the lifetime of a backend
- New contexts are created for each query, operations within a query (e.g., a sort), sometimes per tuple, etc.
- CurrentMemoryContext is used for new allocations.

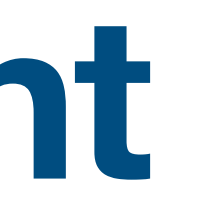

### **Memory Management Managing Contexts**

- There are multiple memory allocators available:
	- memory.
	-
	- Slab [3] is useful when "large numbers of equally-sized objects are allocated (and freed)."

• Generation [2] is useful for limiting underlying malloc/free calls when memory is chunks are used in a roughly FIFO manner (e.g., a queue).

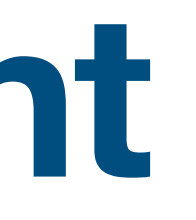

• AllocSet [1] is the standard allocator; maintains free lists in larger blocks of

### **Memory Management Managing Contexts**

- (If needed) create a new context with {AllocSet,Generation,Slab}ContextCreate(…)
- Switch contexts with MemoryContextSwitchTo(context); make sure to switch back. Common pattern looks like:

MemoryContext oldcxt; oldcxt = MemoryContextSwitchTo(some\_cxt);

<do work>

MemoryContextSwitchTo(oldcxt);

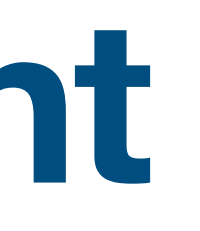

### **Memory Management Managing Allocations**

- palloc(Size size)
- palloc0(Size size)
- palloc extended(Size size, int flags)
- repalloc(void \*pointer, Size size)
- pfree(void \*pointer)
	- MemoryContextDelete (and friends).

• Note: sometimes you won't need to explicitly free memory because the entire context's allocations are cleaned up with MemoryContextReset or

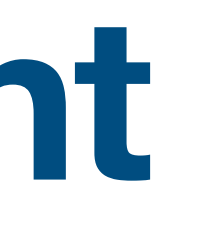

# **Logging and Error Handling**

• Both are handled through the same infrastructure:

### ereport(<level> errcode(ERRCODE\_…), # Optional errmsg(…),

- 
- …) # Optional fields; e.g. errdetail(…) and errhint(…)

### **Logging and Error Handling Log levels (non-error case)**

- DEBUG $\{5, 4, 3, 2, 1\}$
- LOG: Operational messages sent to server log by default.
- INFO: Explicitly requested by user (e.g., VERBOSE); sent to client and not server log by default.
- NOTICE: User-targeted helpful, expected messages; sent to client and not server log by default.
- WARNING: Like NOTICE, but unexpected messages.

### **Logging and Error Handling Log levels (error case)**

- ERROR:
	- Abort current transaction.
	- Doesn't return to caller.
	- Cleans up memory, etc.
- FATAL: Abort current process.
- PANIC: Shutdown everything.

## **Data Structures Lists**

- List [1]: simple, expansible array implementation; empty list is NIL
- slist\_head, dlist\_head [2]: Single and doubly linked lists.

1.src/include/nodes/pg\_list.h 2.src/include/lib/ilist.h

## **Data Structures Hashtables**

- Simplehash [1]
	- Templated (by way of macros) specialized implementations for user types (improves speed and memory usage at cost of complex setup and increased binary size)
	- Open-addressing (good for CPU cache behavior)
- Dynahash [2] chained hashtable
	- Shared memory (fixed size at startup) or backend-local.
	- Partionable (improves shared memory access locking performance)
	- Guarantees stable pointers (hash conflicts don't result in moving entries, thus more performant for large keys)

1.src/include/lib/simplehash.h 2.src/backend/utils/hash/dynahash.c

### **Data Structures Hashtables**

- dshash\_hash [1]
	- Concurrent
	- Dynamic shared memory

1.src/include/lib/dshash.h

## **Data Structures Other**

- binaryheap [1]: full/balanced binary tree
- Bitmapset [2]: set of non-negative integers (usually max value is low)
- bloom\_filter [3]: Space-efficient set membership testing
- IntegerSet [4]: efficient large integer set; uses a B-tree internally with nearby values stored in a packed representation

1.src/include/lib/binaryheap.h 2.src/include/nodes/bitmapset.h 3.src/include/lib/bloomfilter.h 4.src/include/lib/integerset.h, src/backend/lib/integerset.c

## **Data Structures Other**

- pairingheap [1]
- RBTree [2]
- StringInfo [3]: Extensible string buffer type (up to 1GB)

1.src/include/lib/pairingheap.h 2.src/include/lib/rbtree.h 3.src/include/lib/stringinfo.h

# **Algorithms**

- Binary search: implemented inline in several places
- Bipartite matching [1]
- HyperLogLog [2]: cardinality (unique values) estimation
- Knapsack [3]
- Uniquing arrays [4]
- Templated (macros) sorting implementations [5]

1.src/include/lib/bipartite\_match.h 2.src/include/lib/hyperloglog.h 3.src/include/lib/knapsack.h, src/backend/lib/knapsack.c 4.src/include/lib/qunique.h 5.src/include/lib/sort\_template.h

## **GUCs (Grand Unified Configuration) Runtime configuration**

- Configured in conf files or set at runtime with the familiar SET <config\_name> … syntax.
- Whether runtime configuration is needed permanently for your feature is necessary or not adding a GUC is often useful during development to switch a feature on/off without rebuilding.
- Can have default and upper and lower bounds (if applicable).
- Optional hooks for showing, setting, and checking valid values.

## **GUCs (Grand Unified Configuration) Adding a new GUC (simplified)**

- Declare a global variable (bool, int, double, or char\*) in your file.
- Add an entry to the appropriate ConfigureNames{Bool, Int, Real, String} table in src/backend/utils/misc/guc\_tables.c.
- For more details, see the "TO ADD AN OPTION" section in src/backend/utils/misc/guc\_tables.c.

# Tooling

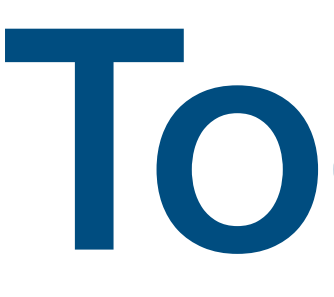

### **Working on a patch**

### **Environment Editor, etc.**

- I'm going to use my preferred setup [1] in the following demo.
	- Vim: for editing
	- Tmux: working in a terminal with multiple windows and panes
	- Some custom scripting [2]
- My setup isn't the only way (but if you're using emacs...you're wrong  $\bigcirc$ ).
- Sample editor configuration files can be found in-tree at src/tools/editors/

1[.https://github.com/jcoleman/machine-setup](https://github.com/jcoleman/machine-setup) 2[.https://github.com/jcoleman/postgres-dev-tools](https://github.com/jcoleman/postgres-dev-tools)

### **Terminal Demo** Applying a patch, building, and debugging

# **Debugging**

- elog(WARNING, "...") for good old fashioned print debugging (and it goes to the client if you're working in query execution!)
- If you encounter a segfault or other crash be sure you've rebuilt (cleanly) and re-initialized your data directory since your last pull/rebase.
- gdb or lldb for an interactive debugger.
- rr [1] can "record" execution runs for replay.

1.https://wiki.postgresql.org/wiki/Getting\_a\_stack\_trace\_of\_a\_running\_PostgreSQL\_backend\_on\_Linux/BSD#Recording\_Postgres\_using\_rr\_Record\_and\_Replay\_Framework

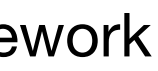

### **Testing Running the tests**

- Run core regression tests with make check
	- Can run against local install with make installcheck
- Run all tests with make check-world
	- Can run against local install with make installcheck-world

1[.https://www.postgresql.org/docs/current/regress-run.html](https://www.postgresql.org/docs/current/regress-run.html)

### **Testing Regression tests**

- Found in src/test/regress/{sql,expected,results}/
- Consist of SQL files containing "tests" and the expected output from running those files with psql
- Logs found in src/test/regress/log/postmaster.log
- Not isolated/may reference previous files (can make pulling a test out difficult)
- Default to parallel groups; can run serially by setting MAX\_CONNECTIONS=1

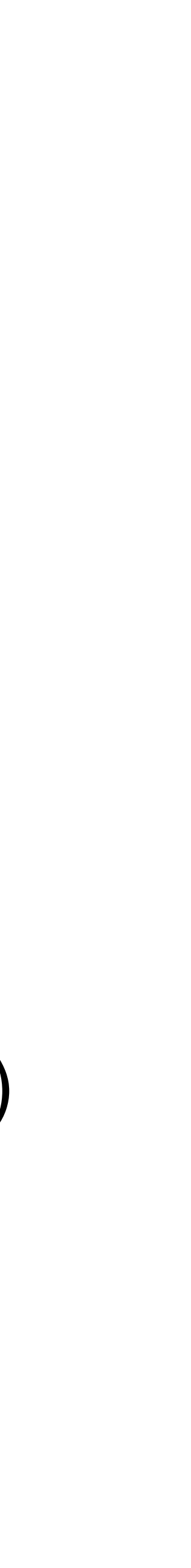

### **Testing TAP tests**

- Found in  $\ast$  pl files in a  $t/$  subdirectories (e.g., of the source for various binaries like src/bin/pg\_rewind/t/)
- Run individual test files (while in e.g. src/bin/pg\_rewind/) with make check PROVE TESTS=t/010 no checkpoint after promotion.pl
- Logs found in tmp\_check/log subdirectory

1[.https://www.postgresql.org/docs/current/regress-tap.html](https://www.postgresql.org/docs/current/regress-tap.html) 2[.https://pgtap.org](https://pgtap.org)

### **Testing CI**

- Official repository is tested by the "buildfarm" made up of many user-run machines referred to as "animals" (each with a fun name to boot).
- You can configure CirrusCI on your personal fork of the repo on GitHub:
	- Supports various platforms so you can test against system types you don't have personal access to/different from your development environment.
	- See src/tools/ci/README for details.

# **Submitting a Patch**

- Break your change into a coherent set of patches (if necessary); for example:
	- You might have a precursor patch that is a clean refactor and then a second patch to make your actual change.
	- You might have a second patch that's useful for debugging (e.g., adding GUCs you won't actually want to keep around).
- Write message for mailing list (and commit messages) including:
	- Motivation for change
	- How the change works
	- What you expect the outcome to be

# **Submitting a Patch**

- Ensure code is formatted properly:
	- source.
	- Requires some tools to be installed; more information found at [2]
- the index of the patch in the patch series.
	- git format-patch -v<n> master

• Patch filenames should include the version of the patch and (if multiple files)

• pgindent [1] (found in source tree) is the canonical tool for formatting

<sup>1</sup>[.https://github.com/postgres/postgres/tree/master/src/tools/pgindent](https://github.com/postgres/postgres/tree/master/src/tools/pgindent) 2[.https://www.interdb.jp/blog/pgsql/pgindent/](https://www.interdb.jp/blog/pgsql/pgindent/)

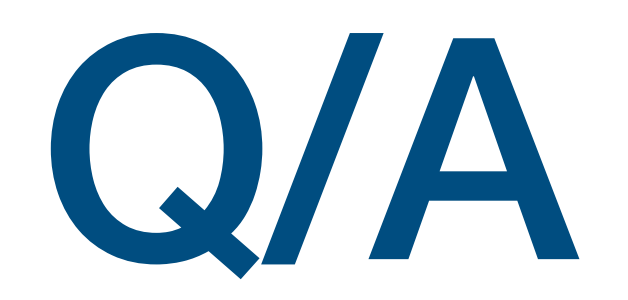